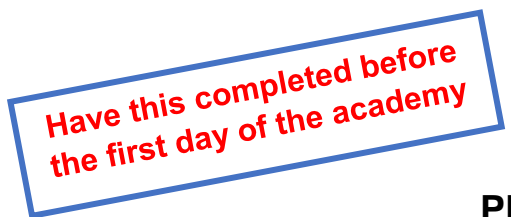

## **PRE-REGISTRATION PROCESS**

Below are instructions on how to create a new SWIC student account. If you have previously been a student at SWIC you do NOT need to register again, just log into your Estorm account to confirm it is active.

- Go to [https://estorm.swic.edu](https://estorm.swic.edu/)
- Click on apply
- Next page, click:

 $\bigcirc$  No - I have not previously completed an Application or New Student Form

• Enter your personal email address

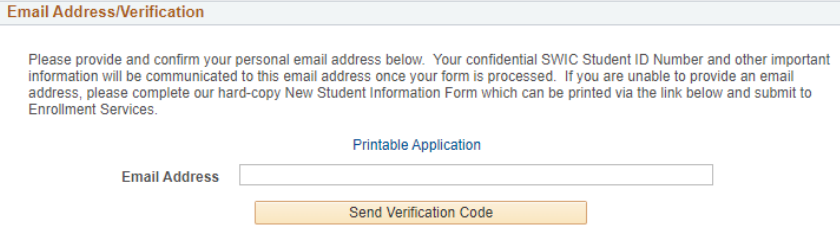

• Go to your personal email and enter the verification code and click continue to Application Verification Code

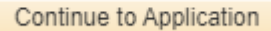

• Complete the entire New Student Information Form

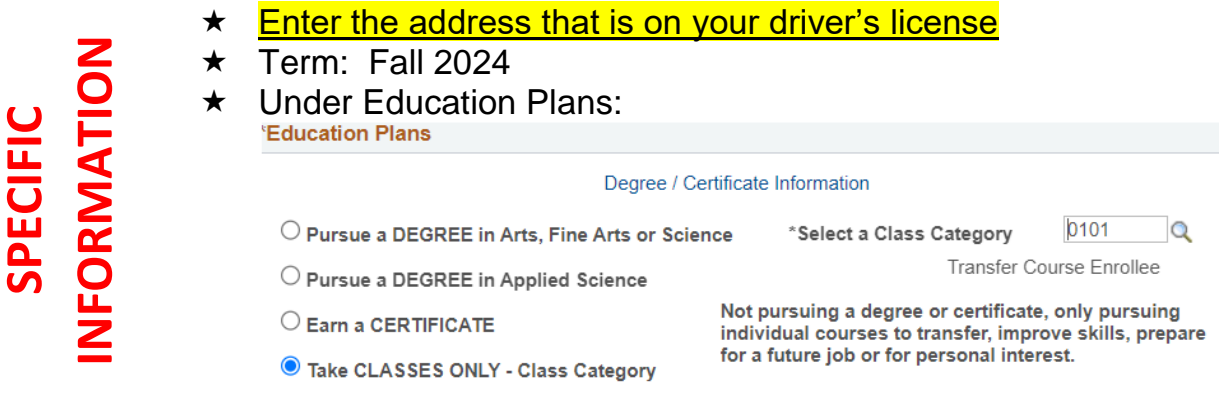

- Once everything is completed click
- Within the next five days you will receive an email to your personal email address with your SWIC student ID number. Once you receive this email, log into your account and create a new password. Have this information ready when you come to the academy. If you need assistance the Estorm helpline is 618-222-SWIC.

Submit

• Send a copy of your driver's license to: [shannon.meier@swic.edu](mailto:shannon.meier@swic.edu)